## Insignias (distincións)

Podes empregar a insignias (distincións) para cada curso de xeito que os alumnos/as as reciban cando completen algún dos criterios que marques no curso, por exemplo cando remate unha activadade.

Este sistema tamén está dispoñible no EVA Edixgal

Nesta guía crearemos unha insignia, que recibirán os alumnos/as dun curso cando completen unha actividade (fagan entrega da dunha tarefa)

1.- **Deberemos primeiramente activar o "seguimento de completado"** no curso/materia, para que se detecte cando entregue ou remate a actividade ou actividades. Farémolo desde o apartado "editar os axustes do curso/materia".

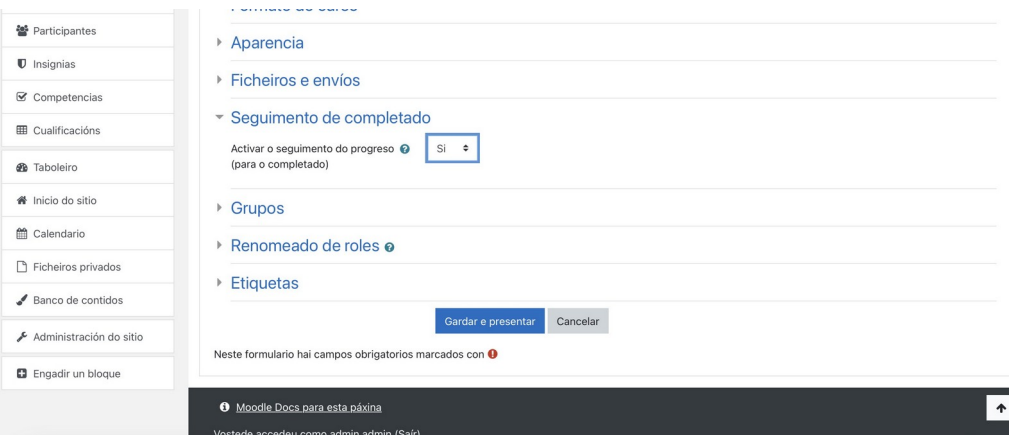

2.- Na actividade/s creadas, no noso exemplo unha tarefa, escolleremos a opción que consideremos, no novo apartado que aparecerá chamado "completado de actividade"

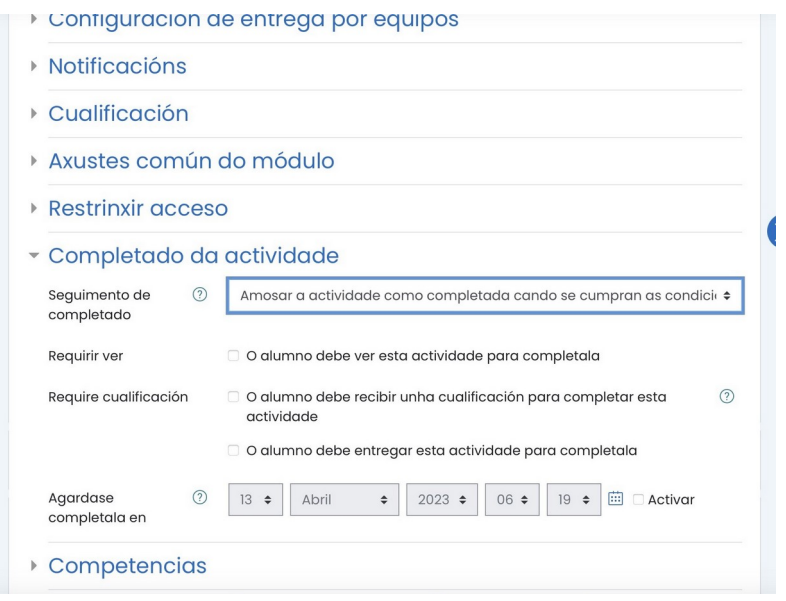

Desde este momento o alumno/a verá ao lado da/s actividade/s onde o indicásedes, unha marca para indicar se está ou non completada.

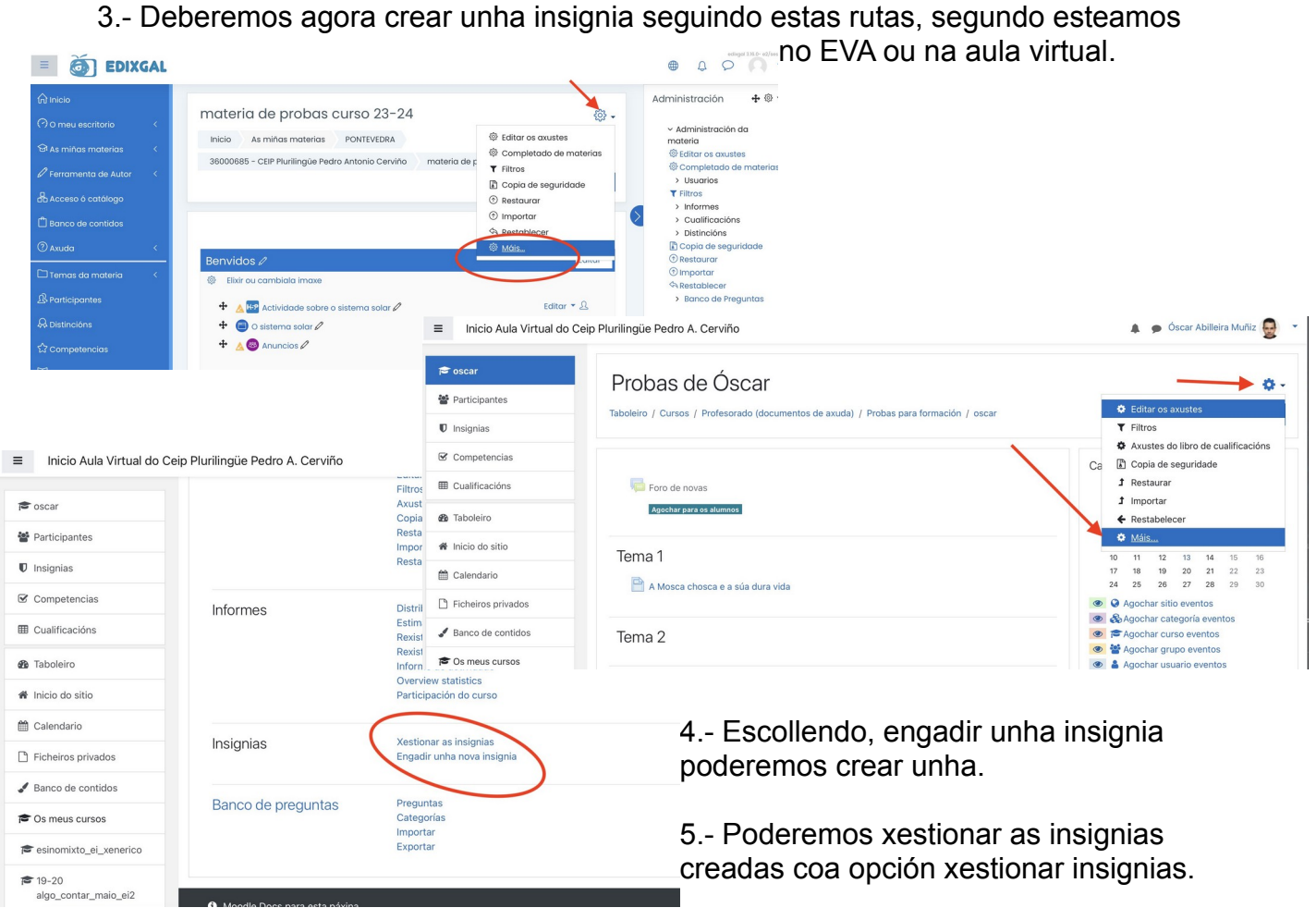

6.- Unha vez creada (lembra que é obligatorio que teña unha imaxe), entramos en xestionar insignias, escolléndoa para engadir os criterios. Estes criterio servirán para determinar cando a recibirá un alumno/a. No noso exemplo cando entregue a tarefa.

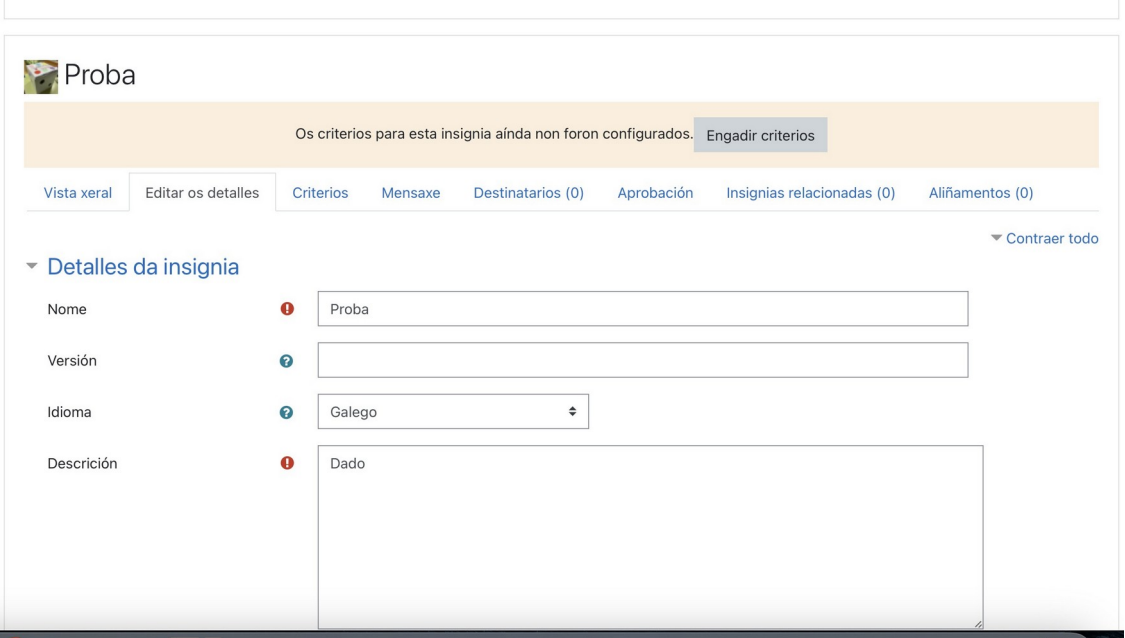

Entre os criterios dispoñibles, no noso caso escollemos "completado de actividade", e poderemos escoller a actividade/s que teñan o completado activado (tal como fixemos ao comezo desta guía). Escollemos as actividades ás que se lle aplicará a insignia.

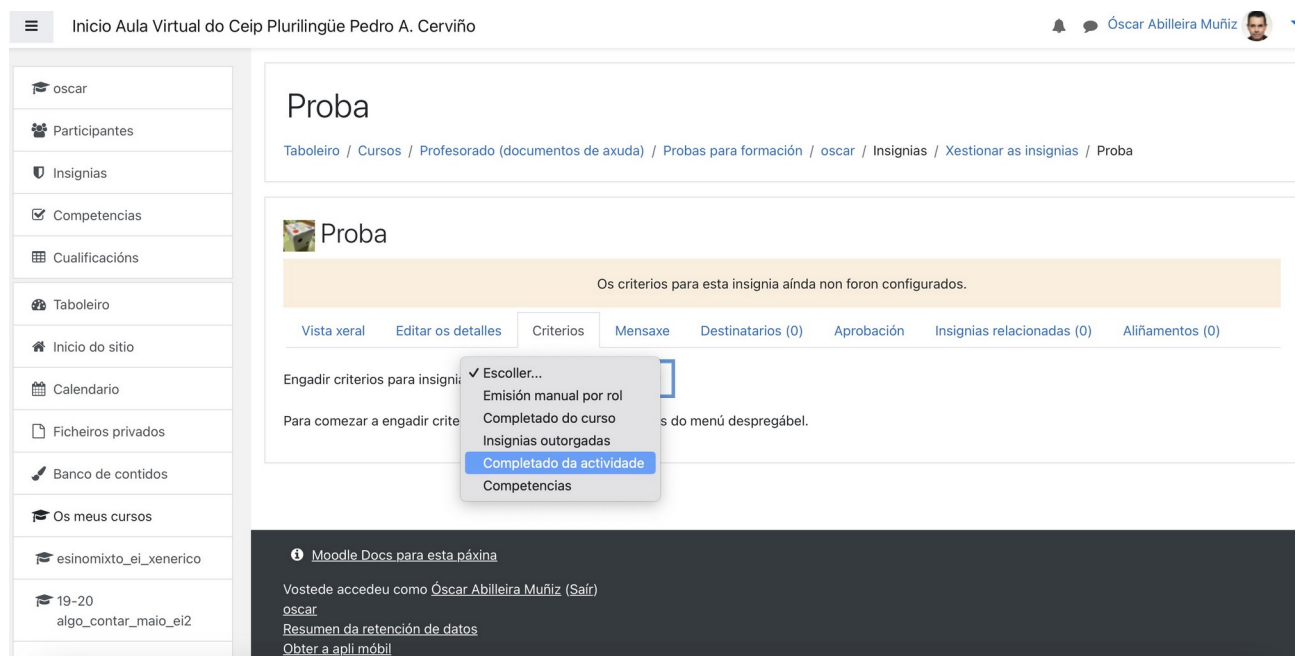

7.- Sempre poderemos cambiar estes criterios, así como calquera elemento da insignia usando a icona da engranaxe.

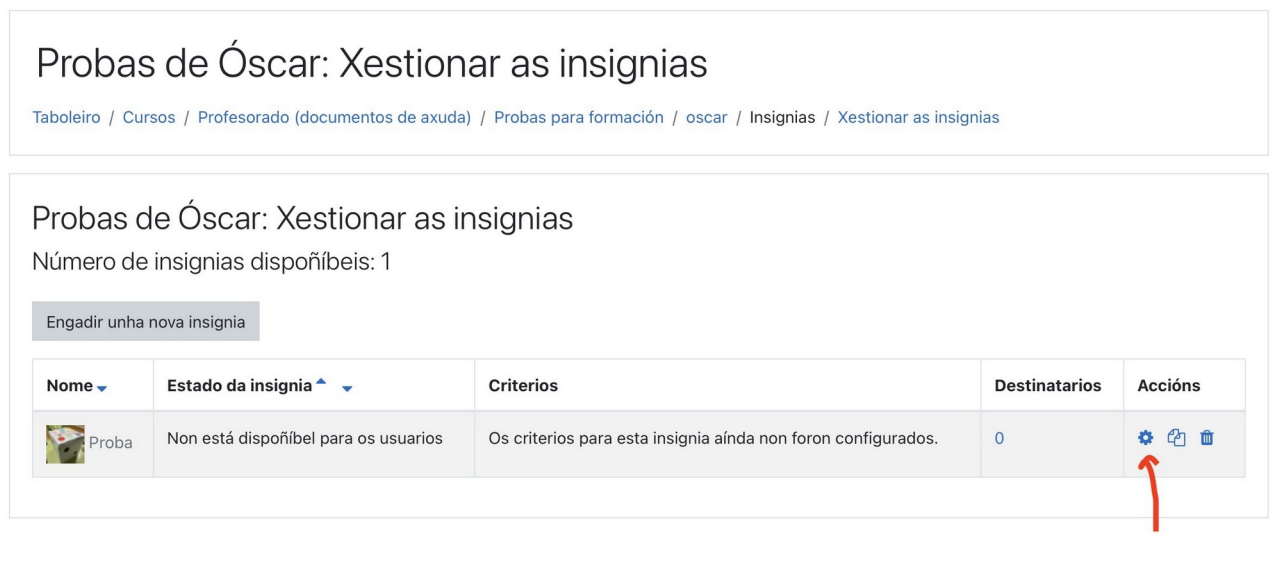

Se o solicita deberemos "activar a insignia" no botón que aparecerá.

**O** Moodle Docs para esta páxina

Vostede accedeu como Óscar Abilleira Muñiz (Saír)

8.- Cando o alumno/a complete o criterio marcado, neste caso entregue a tarefa, recibirá un aviso de que ten unha nova insignia. Sempre poderá ver as insignias "gañadas" no curso/materia, desde a opción correspondente no menú lateral esquerdo.

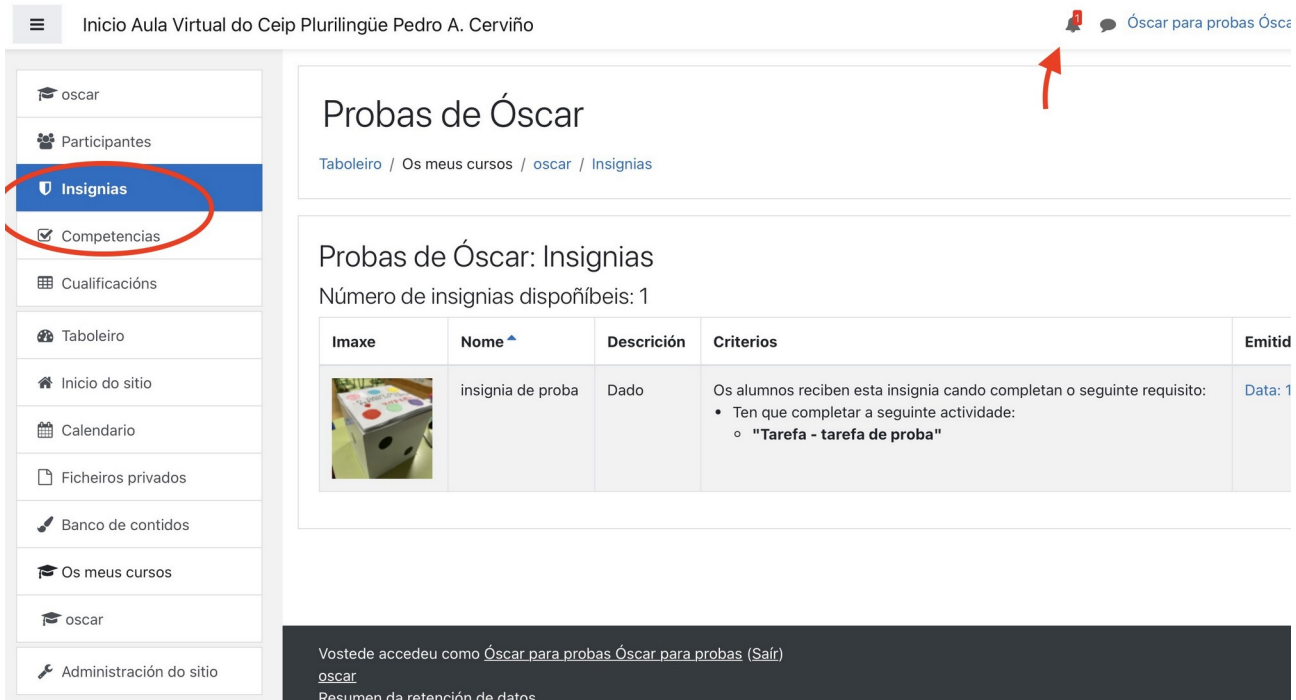